3DViewStation

# Automation Server

**Reference Manual** 

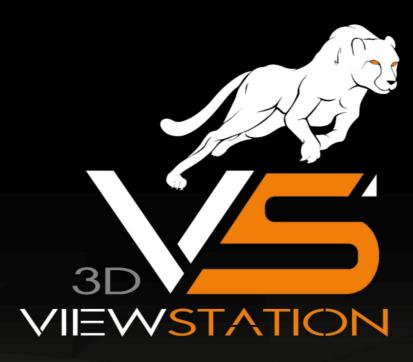

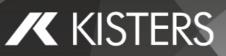

The software programs described in this document and the information contained in this document are confidential and proprietary products of KISTERS or its licensors. KISTERS waives copyright for licensed software users to print out parts of the documentation in hard copy for their own use only. This documentation may not be transferred, disclosed, or otherwise provided to third parties. In duplicating any part of this document, the recipient agrees to make every reasonable effort to prevent the unauthorized use and distribution of the proprietary information.

No parts of this work may be reproduced in any form or by any means - graphic, electronic, or mechanical, including photocopying, recording, taping, or information storage and retrieval systems - without the written permission of the publisher.

KISTERS reserves the right to make changes in specifications and other information contained in this publication without prior notice.

KISTERS makes no warranty of any kind with regard to this material including, but not limited to, the implied warranties or merchantability and fitness for a particular purpose.

KISTERS shall not be liable for any incidental, indirect, special or consequential damages whatsoever (including but not limited to lost profits) arising out of or related to this documentation, the information contained in it or from the use of programs and source code that may accompany it, even if KISTERS has been advised of the possibility of such damages.

Any errors found in any KISTERS product should be reported to KISTERS where every effort will be made to quickly resolve the problem.

Products that are referred to in this document may be either trademarks and/or registered trademarks of the respective owners. The publisher and the author make no claim to these trademarks.

版权所有 网址 2024 KISTERS 电子邮件viewer.kisters.de 电话 : support-viewer@kisters.de : +49 (0) 2408 9385-360 作者 当前版次**的 STERS**I期 当前程序版本 : 13/03/2024 : 2020.0

# **KISTERS**

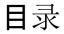

# 章 Commands 5 1.1 CONVERT 6 1.2 CONVERT\_AND\_EXECUTE\_XML 7 1.3 CONVERT2D 8 1.4 GENERATE\_SCREENSHOT 8 1.5 LOAD\_SETTINGS 9 1.6 LOG 9

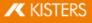

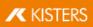

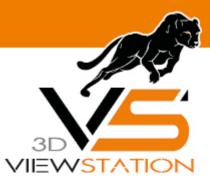

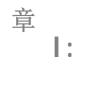

## Commands

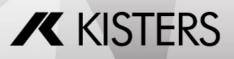

© 2024 KISTERS

## 1 Commands

The KISTERS Automation Server (short: KAS) is a tool for batch-processing files.

Currently, these command are available:

- CONVERT 6
- CONVERT2D
   8
- GENERATE\_SCREENSHOT
   8
- LOAD\_SETTINGS
- LOG 9

Note: The order in which these commands have to be given to  $\mathtt{KAS.exe}$  is as follows:

- LOAD\_SETTINGS (optional but recommended)
- LOG (optional)
- one of the other commands (CONVERT, CONVERT\_AND\_EXECUTE\_XML, CONVERT2D, GENERATE\_SCREENSHOT OF EXPORT\_VIEWS)

### 1.1 CONVERT

Converts assemblies and monolithic 3D files to monolithic 3D files.

#### KAS.exe CONVERT <INPUT> <OUTPUT> <FORMATS>

| OUTPUT Directory pat<br>For single for<br>the file name<br>For multi for                                                                                                    |                                                                                                    |
|----------------------------------------------------------------------------------------------------|----------------------------------------------------------------------------------------------------|
| FORMATS FORMATS FORMAT | h and file name of the input file                                                                                                    |
| 3DVS<br>3MF<br>ACIS<br>FBX<br>GLTF<br>IFC<br>IGES<br>JT<br>OBJ<br>PARASOLII                                                                                                    | h and file name of the output file(s)<br>mat, no file extension will be added, if you want one, you have to include it in<br>mat, the extension will be added. |
| PRC<br>STEP<br>STL                                                                                                    | or separation when using multiple formats:                                                                                                    |

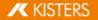

| Parameters | Description |
|------------|-------------|
|            | U3D         |
|            | VRML        |
|            | VSXML       |

Examples:

```
"C:\Program Files\Kisters\ViewStation\KAS.exe" CONVERT "D:
\Test.prt" "D:\Test" "3DVS,PDFPRC"
"C:\Program Files\Kisters\ViewStation\KAS.exe" CONVERT "D:
\Test.prt" "D:\Test.3dvs" "3DVS"
```

## 1.2 CONVERT\_AND\_EXECUTE\_XML

Available as of 2022.5.

Loads assemblies and monolithic 3D files, applies XML commands and exports monolithic 3D files.

| KAS.exe                                                                                          | CONVERT | AND | EXECUTE | XML | <input/> | <xml-api-file></xml-api-file> | <output></output> |
|--------------------------------------------------------------------------------------------------|---------|-----|---------|-----|----------|-------------------------------|-------------------|
| <format:< td=""><th>5&gt;</th><td></td><td></td><td>_</td><td></td><th></th><td></td></format:<> | 5>      |     |         | _   |          |                               |                   |

| Parameters   | Description                                                                                                    |  |
|--------------|----------------------------------------------------------------------------------------------------|--|
| INPUT        | Directory path and file name of the input file                                                                                                    |  |
| XML-API-FILE | Directory path and file name of the xml file (XML API documentation: XML API)                                                                                                    |  |
| OUTPUT       | Directory path and file name of the output file(s)<br>For single format, no file extension will be added, if you want one, you have to include it in<br>the file name.<br>For multi format, the extension will be added. |  |
| FORMATS      | Use comma for separation when using multiple formats:<br>3DVS<br>3MF<br>ACIS<br>FBX<br>GLTF<br>IFC<br>IGES<br>JT<br>OBJ<br>PARASOLID<br>PDFPRC<br>PRC                                                                    |  |

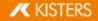

| Parameters | Description |
|------------|-------------|
|            | STEP        |
|            | STL         |
|            | U3D         |
|            | VRML        |
|            | VSXML       |

Examples:

```
"C:\Program Files\Kisters\ViewStation\KAS.exe"
CONVERT_AND_EXECUTE_XML "D:\Test.prt" "D:\Test\commands.xml" "D:
\Test.3dvs" "3DVS"
```

#### 1.3 CONVERT2D

Available as of 2019.0.340. Converts 2D files to 2D files.

KAS.exe CONVERT2D <INPUT> <OUTPUT> <FORMATS>

| Parameters | Description                                                                                                    |
|------------|----------------------------------------------------------------------------------------------------|
| INPUT      | Directory path and file name of the input file                                                                                                    |
| OUTPUT     | Directory path and file name of the output file(s)<br>For single format, the file must include the file extension.<br>For multi format, the extension will be added. |
| FORMATS    | Use comma for separation when using multiple formats:<br>3DVS<br>PDF                                                                                                 |

Examples:

```
"C:\Program Files\Kisters\ViewStation\KAS.exe" CONVERT2D "D:
\Test.dxf" "D:\Test" "3DVS,PDF"
"C:\Program Files\Kisters\ViewStation\KAS.exe" CONVERT2D "D:
\Test.dxf" "D:\Test.3dvs" "3DVS"
```

#### 1.4 GENERATE\_SCREENSHOT

Generates a screenshot of 3D and 2D files.

KAS.exe GENERATE SCREENSHOT <INPUT> <OUTPUT> <FORMATS>

| Parameters | Description                                                  |
|------------|--------------------------------------------------------------|
| INPUT      | Directory path and file name of the input file               |
| OUTPUT     | Directory path and file name of the output file(s)           |
|            | For single format, the file must include the file extension. |
|            | For multi format, the extension will be added.               |
| FORMATS    | Export formats:                                              |
|            | PNG                                                          |
|            | JPG                                                          |
|            | BMP                                                          |
|            | PDF                                                          |

Example:

```
"C:\Program Files\Kisters\ViewStation\KAS.exe"
GENERATE_SCREENSHOT "D:\Test.prt" "D:\Test" "PNG,JPG"
"C:\Program Files\Kisters\ViewStation\KAS.exe"
GENERATE_SCREENSHOT "D:\Test.prt" "D:\Test.png" "PNG"
```

#### 1.5 LOAD\_SETTINGS

Initially the default settings will be loaded. With this setting you can reference a settings file, which will overwrite the defaults.

KAS.exe LOAD SETTINGS <FILENAME> <COMMANDS>

| Parameters | Description                             |  |
|------------|-----------------------------------------|--|
| FILENAME   | File name of the settings file to use.  |  |
| COMMANDS   | Any other command except LOAD_SETTINGS. |  |

Example:

"C:\Program Files\Kisters\ViewStation\KAS.exe" LOAD\_SETTINGS "D: \Settings.xml" CONVERT "D:\Test.prt" "D:\Test" "3DVS,PDFPRC"

#### 1.6 LOG

Available as of 2022.7.

Generates a log file of the conversion.

KAS.exe LOG <FILENAME> <COMMANDS>

| Parameters | Description                                     |
|------------|-------------------------------------------------|
| FILENAME   | File name of the log file to use.               |
| COMMANDS   | Any other command except LOG and LOAD_SETTINGS. |

Example:

```
"C:\Program Files\Kisters\ViewStation\KAS.exe" LOAD_SETTINGS "D:
\Settings.xml" LOG "D:\Log\convert.log" CONVERT "D:\Test.prt"
"D:\Test" "3DVS,PDFPRC"
```

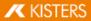